The Genesis 2<sup>™</sup> Hospitality TV is a display designed for easy integration with an LG set-top box, cable box, or streaming media device. The television does not include a tuner for broadcast TV. However, an external RF turner may be purchased separately. See below for details on how to integrate your source with the Genesis 2™ Hospitality TV.

## LG 5500 OR 6500 SET-TOP BOX (Recommended)

The Genesis 2<sup>™</sup> TV comes programmed to recognize LG remote commands and pass them through to the set-top box. You can use either the Electric Mirror waterproof remote or the LG set-top box remote for operation.

Required Cables:

- 1x HDMI 1.3 or above.
- 1x 3.5mm 3-conductor male to male for IR pass through (available from Electric Mirror).
- 1x DB-9 female (RS-232) to 3.5mm 4-conductor male (included with set-top box).

# **CABLE TV SET-TOP BOX**

To integrate the Genesis 2™ TV with a cable box requires a programmable RF remote control from the provider.

- For Xfinity, program the remote control with LG code #12731.
- For Dish, visit: https://my.dish.com/support/products/remotes/how-to/program-to-tvother, select your remote control, then choose LG for the TV to receive the code.
- For other providers, look up the LG code on the provider's website and program the remote accordingly.

### **APPLE TV**

Connect an Apple TV to the Genesis 2™ TV with an HDMI cable. Plug the cable into the HDMI 1 (CEC) port on the Genesis 2<sup>™</sup> TV. You will need to teach the Apple TV the volume and mute commands from the Electric Mirror remote control. On the Apple TV, go to: Settings > Remote and Devices > Volume Control > Learn New Devices.

### **ROKU**

Connect a Roku device to the Genesis 2<sup>™</sup> TV with an HDMI cable. Plug the cable into the HDMI 1 (CEC) port on the Genesis 2<sup>™</sup> TV. Use the Roku remote control for menu navigation and the Electric Mirror remote control for volume. To turn the TV off, use the voice command "turn off". You may also scroll to the power off icon in the Roku menu.

### **AMAZON FIRE TV**

Insert the Fire Stick into the HDMI 1 (CEC) port on the Genesis 2™ TV. Use the Fire TV remote control for all functions. To turn the TV on, use the home button. To turn the TV off, use the voice command "turn off".

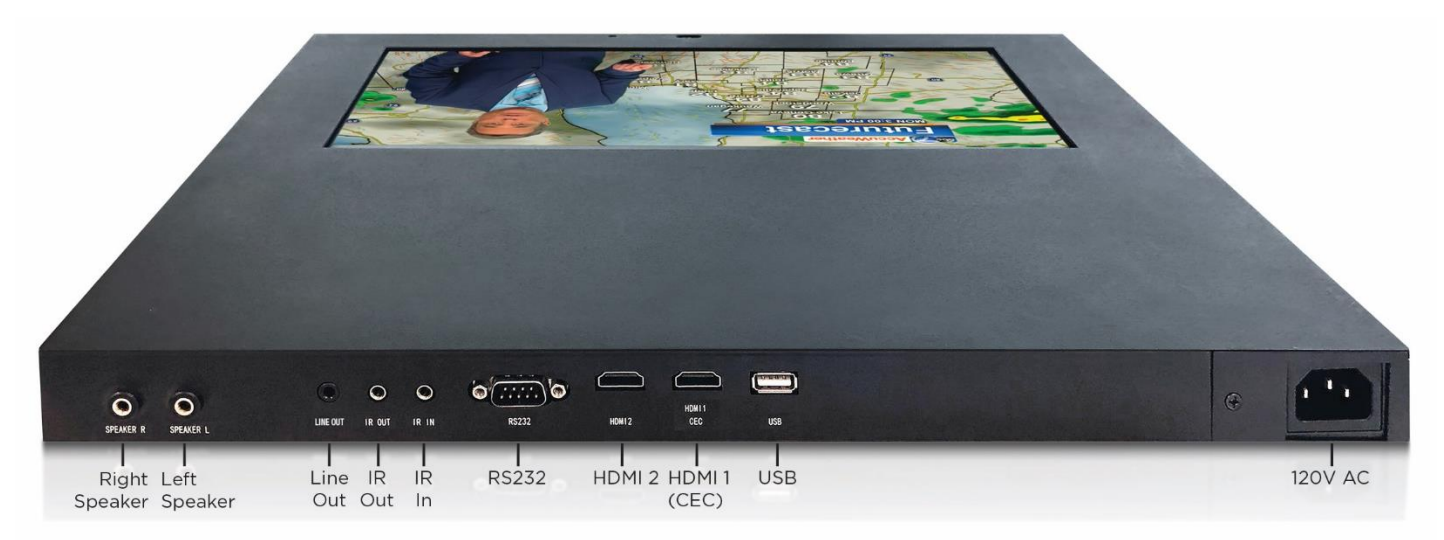

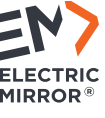